# **django-dbbackup Documentation**

*Release 3.3.0*

**Michael Shepanski**

**Dec 25, 2020**

## **Contents**

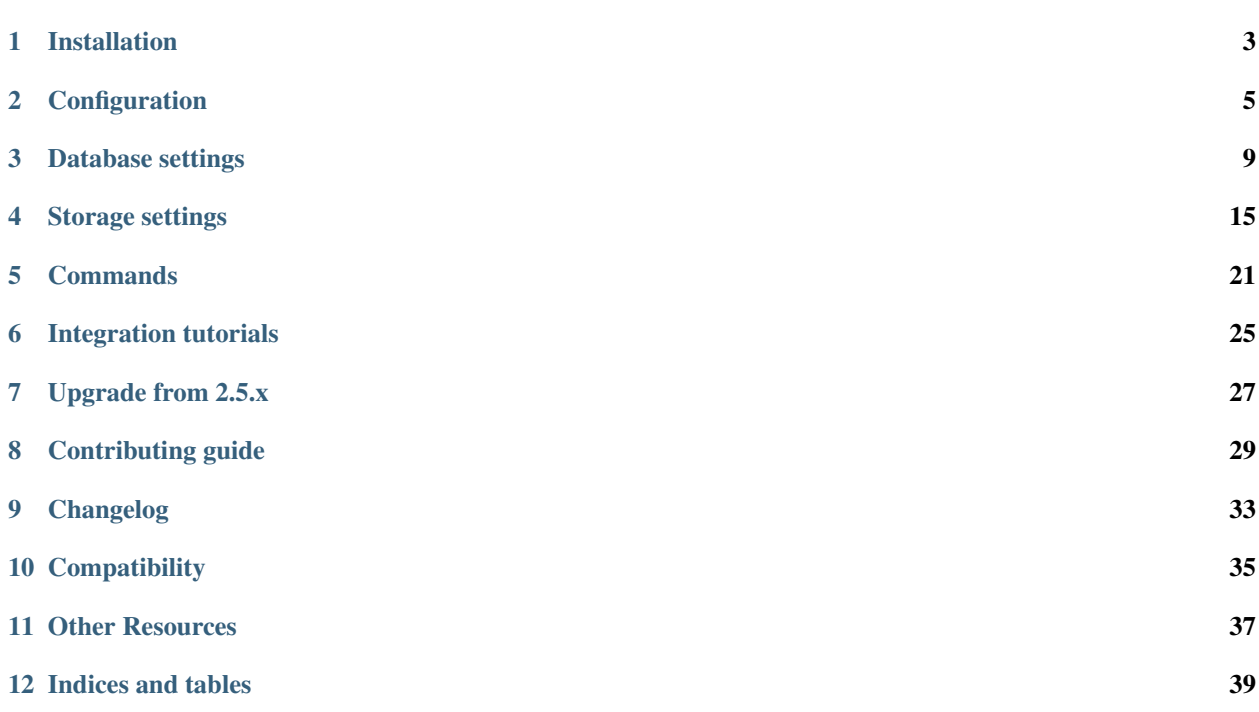

This Django application provides management commands to help backup and restore your project database and media files with various storages such as Amazon S3, DropBox or local file system.

It is made for:

- Ensure yours backup with GPG signature and encryption
- Archive with compression
- Deal easily with remote archiving
- Use Crontab or Celery to setup automated backups.
- Great to keep your development database up to date.

Warning: Django DBBackup version 3 make great changements see [Upgrade documentation](upgrade.html) to help to up to date.

Contents:

## Installation

## <span id="page-6-0"></span>**1.1 Installing on your system**

#### **1.1.1 Getting the latest stable release**

pip install django-dbbackup

#### **1.1.2 Getting the latest release from trunk**

In general, you should not be downloading and installing stuff directly off repositories – especially not if you are backing up sensitive data.

Security is important, bypassing PyPi repositories is a bad habit, because it will bypass the fragile key signatures authentication that are at least present when using PyPi repositories.

pip install -e git+https://github.com/mjs7231/django-dbbackup.git#egg=django-dbbackup

## **1.2 Add it in your project**

In your settings.py, make sure you have the following things:

```
INSTALLED_APPS = (
    ...
    'dbbackup', # django-dbbackup
)
DBBACKUP_STORAGE = 'django.core.files.storage.FileSystemStorage'
DBBACKUP_STORAGE_OPTIONS = {'location': '/my/backup/dir/'}
```
Create the backup directory:

mkdir /var/backups

Note: This configuration uses filesystem storage, but you can use any storage supported by Django API. See *storage* for more information about it.

## **1.3 Testing that everything worked**

Now, you should be able to create your first backup by running:

\$ python manage.py dbbackup

If your database was called default which is the normal Django behaviour of a single-database project, you should now see a new file in your backup directory.

## **Configuration**

## <span id="page-8-0"></span>**2.1 General settings**

#### **2.1.1 DBBACKUP\_DATABASES**

List of key entries for settings.DATABASES which shall be used to connect and create database backups. Default: list(settings.DATABASES.keys()) (keys of all entries listed)

### **2.1.2 DBBACKUP\_TMP\_DIR**

Directory to be used in local filesystem for temporary files.

Default: tempfile.gettempdir()

## **2.1.3 DBBACKUP\_TMP\_FILE\_MAX\_SIZE**

Maximum size in bytes for file handling in memory before write a temporary file in DBBACKUP\_TMP\_DIR. Default:  $10*1024*1024$ 

## **2.1.4 DBBACKUP\_CLEANUP\_KEEP and DBBACKUP\_CLEANUP\_KEEP\_MEDIA**

When issueing dbbackup and mediabackup with --clean option, the number of old backup files are looked for and removed.

Default: 10 (backups)

## **2.1.5 DBBACKUP\_CLEANUP\_FILTER**

A callable that takes a filename (of an old backup, to be cleaned) and returns a boolean indicating whether the backup should be kept (True) or deleted (False).

Default: lambda filename: False

This can be used to keep monthly backups, for example.

### **2.1.6 DBBACKUP\_DATE\_FORMAT**

Date format to use for naming files. It must contain only alphanumerical characters, '\_', '-' or ' %'.

```
Default: '%Y-%m-%d-%H%M%S'
```
## **2.1.7 DBBACKUP\_HOSTNAME**

Used to identify backup by server name in their file name..

```
Default: socket.gethostname()
```
### **2.1.8 DBBACKUP\_FILENAME\_TEMPLATE**

The template to use when generating the backup filename. By default this is '{databasename}-{servername}-{datetime}.{extension}'. This setting can also be made a function which takes the following keyword arguments:

```
def backup_filename(databasename, servername, datetime, extension, content_type):
   pass
```
DBBACKUP\_FILENAME\_TEMPLATE = backup\_filename

This allows you to modify the entire format of the filename, for example, if you want to take advantage of Amazon S3's automatic expiry feature, you need to prefix your backups differently based on when you want them to expire.

{datetime} is rendered with DBBACKUP\_DATE\_FORMAT.

### **2.1.9 DBBACKUP\_MEDIA\_FILENAME\_TEMPLATE**

Same as DBBACKUP\_FILENAME\_TEMPLATE but for media files backups.

## **2.2 Encrypting your backups**

Considering that you might be putting secured data on external servers and perhaps untrusted servers where it gets forgotten over time, it's always a good idea to encrypt backups.

Just remember to keep the encryption keys safe, too!

### **2.2.1 PGP**

You can encrypt a backup with the --encrypt option. The backup is done using GPG.

python manage.py dbbackup --encrypt

. . . or when restoring from an encrypted backup:

python manage.py dbrestore --decrypt

Requirements:

- Install the python package python-gnupg: pip install python-gnupg.
- You need GPG key. (*GPG manual*)
- Set the setting DBBACKUP\_GPG\_RECIPIENT to the name of the GPG key.

#### **2.2.2 DBBACKUP\_GPG\_ALWAYS\_TRUST**

The encryption of the backup file fails if GPG does not trust the public encryption key. The solution is to set the option 'trust-model' to 'always'. By default this value is False. Set this to True to enable this option.

### **2.2.3 DBBACKUP\_GPG\_RECIPIENT**

The name of the key that is used for encryption. This setting is only used when making a backup with the  $-$ -encrypt or --decrypt option.

## **2.3 Email configuration**

### **2.3.1 DBBACKUP\_SEND\_EMAIL**

Controls whether or not django-dbbackup sends an error email when an uncaught exception is received.

Default: True

#### **2.3.2 DBBACKUP\_SERVER\_EMAIL**

The email address that error messages come from, such as those sent to DBBACKUP\_ADMINS.

Default: django.conf.settings.SERVER\_EMAIL

#### **2.3.3 DBBACKUP\_ADMINS**

A list of all the people who get code error notifications. When DEBUG=False and an operation raises an exception, DBBackup will email these people with the full exception information. This should be a tuple of (Full name, email address).

```
Default: django.conf.settings.ADMINS
```
Warning: DBBACKUP\_FAILURE\_RECIPIENTS was used before and is deprecated

### **2.3.4 DBBACKUP\_EMAIL\_SUBJECT\_PREFIX**

Subject-line prefix for email messages sent by DBBackup.

```
Default: '[dbbackup] '
```
## **2.4 Database configuration**

By default, DBBackup uses parameters from settings. DATABASES but you can make an independant configuration, see [Database settings](databases.html)

## **2.5 Storage configuration**

You have to use a storage for your backups, see [Storage settings](storage.html) for more.

## Database settings

<span id="page-12-0"></span>The following databases are supported by this application:

- SQLite
- MySQL
- PostgreSQL
- MongoDB
- And the ones you will implement

By default, DBBackup will try to use your database settings in DATABASES for handle database, but some databases require custom options so you could want to use different parameters for backup. That's why we included a DBBACKUP\_CONNECTORS setting; it acts like the DATABASES one:

```
DBBACKUP_CONNECTORS = {
    'default': {
        'USER': 'backupuser',
        'PASSWORD': 'backuppassword',
        'HOST': 'replica-for-backup'
    }
}
```
This configuration will allow you to use a replica with a different host and user, which is a great pratice if you don't want to overload your main database.

DBBackup uses Connectors for creating and restoring backups; below you'll see specific parameters for the built-in ones.

## **3.1 Common**

All connectors have the following parameters:

#### **3.1.1 CONNECTOR**

Absolute path to a connector class by default is:

- dbbackup.db.sqlite.SqliteConnector for 'django.db.backends.sqlite3'
- dbbackup.db.mysql.MysqlDumpConnector for django.db.backends.mysql
- dbbackup.db.postgresql.PgDumpConnector for django.db.backends.postgresql
- dbbackup.db.postgresql.PgDumpGisConnector for django.contrib.gis.db. backends.postgis
- dbbackup.db.mongodb.MongoDumpConnector for django\_mongodb\_engine

All supported built-in connectors are listed below.

#### **3.1.2 EXCLUDE**

Tables to exclude from backup as list. This option can be unavailable for connectors making snapshots.

### **3.1.3 EXTENSION**

Extension of backup file name, default 'dump'.

## **3.2 Command connectors**

Some connectors use command line tools as dump engine, mysqldump for example. These kinds of tools have common attributes:

#### **3.2.1 DUMP\_CMD**

Path to the command used to create a backup; default is the appropriate command supposed to be in your PATH, for example: 'mysqldump' for MySQL.

This setting is useful only for connectors using command line tools (children of dbbackup.db.base. BaseCommandDBConnector)

#### **3.2.2 RESTORE\_CMD**

Same as DUMP\_CMD but for restoring action.

#### **3.2.3 DUMP\_PREFIX and RESTORE\_PREFIX**

String to include as prefix of dump or restore command. It will be add with a space between launched command and its prefix.

### **3.2.4 DUMP\_SUFFIX and RESTORE\_PREFIX**

String to include as suffix of dump or restore command. It will be add with a space between launched command and its suffix.

## **3.2.5 ENV, DUMP\_ENV and RESTORE\_ENV**

Environment variables used during command running, default are {}. ENV is used for every command, DUMP\_ENV and RESTORE\_ENV override the values defined in ENV during the dedicated commands.

## **3.2.6 USE\_PARENT\_ENV**

Specify if the connector will use its parent's environment variables. By default it is True to keep PATH.

## **3.3 SQLite**

SQLite uses by default dbbackup.db.sqlite.SqliteConnector.

#### **3.3.1 SqliteConnector**

It is in pure Python and copys the behavior of . dump command for creating a SQL dump.

### **3.3.2 SqliteCPConnector**

You can also use dbbackup.db.sqlite.SqliteCPConnector for making a simple raw copy of your database file, like a snapshot.

In-memory database aren't dumpable with it.

## **3.4 MySQL**

MySQL uses by default dbbackup.db.mysql.MysqlDumpConnector. It uses mysqldump and mysql for its job.

## **3.5 PostgreSQL**

Postgres uses by default dbbackup.db.postgresql.PgDumpConnector, but we advise you to use dbbackup.db.postgresql.PgDumpBinaryConnector. The first one uses pg\_dump and pqsl for its job, creating RAW SQL files.

The second uses pg\_restore with binary dump files.

They can also use psql for launch administration command.

### **3.5.1 SINGLE\_TRANSACTION**

When doing a restore, wrap everything in a single transaction, so errors cause a rollback.

This corresponds to --single-transaction argument of psql and pg\_restore.

Default: True

### **3.5.2 DROP**

With PgDumpConnector, it includes tables dropping statements in dump file. PgDumpBinaryConnector drops at restoring.

This corresponds to --clean argument of pg\_dump and pg\_restore.

Default: True

## **3.6 PostGIS**

Set in dbbackup.db.postgresql.PgDumpGisConnector, it does the same as PostgreSQL but launchs CREATE EXTENSION IF NOT EXISTS postgis; before restore database.

#### **3.6.1 PSQL\_CMD**

Path to psql command used for administration tasks like enable PostGIS for example, default is psql.

#### **3.6.2 PASSWORD**

If you fill this settings PGPASSWORD environment variable will be used with every commands. For security reason, we advise to use .pgpass file.

#### **3.6.3 ADMIN\_USER**

Username used for launch action with privileges, extension creation for example.

#### **3.6.4 ADMIN\_PASSWORD**

Password used for launch action with privileges, extension creation for example.

## **3.7 MongoDB**

MongoDB uses by default dbbackup.db.mongodb.MongoDumpConnector. it uses mongodump and mongorestore for its job.

For AuthEnabled MongoDB Connection, you need to add one custom option AUTH\_SOURCE in your DBBACKUP\_CONNECTORS.

```
DBBACKUP_CONNECTORS = {
    'default': {
         ...
         'AUTH_SOURCE': 'admin',
    }
}
```
Or in DATABASES one:

```
DATABASES = {
    'default': {
        ...
        'AUTH_SOURCE': 'admin',
    }
}
```
#### **3.7.1 OBJECT\_CHECK**

Validate documents before inserting in database (option --objcheck in command line), default is True.

#### **3.7.2 DROP**

Replace objects that are already in database, (option  $-\text{drop}$  in command line), default is  $True$ .

## **3.8 Custom connector**

Creating your connector is easy; create a children class from dbbackup.db.base.BaseDBConnector and create \_create\_dump and \_restore\_dump. If your connector uses a command line tool, inherit it from dbbackup.db.base.BaseCommandDBConnector

## **3.9 Connecting a Custom connector**

Here is an example, on how to easily connect a custom connector that you have created or even that you simply want to reuse:

```
DBBACKUP_CONNECTOR_MAPPING = {
    'transaction_hooks.backends.postgis': 'dbbackup.db.postgresql.PgDumpGisConnector',
}
```
Obviously instead of dbbackup.db.postgresql.PgDumpGisConnector you can use the custom connector you have created yourself and transaction\_hooks.backends.postgis is simply the database engine name you are using.

## Storage settings

<span id="page-18-0"></span>One of the most helpful feature of django-dbbackup is the avaibility to store and retrieve backups from a local or remote storage. This functionality is mainly based on Django Storage API and extend its possibilities.

You can choose your backup storage backend by set settings.DBBACKUP\_STORAGE, it must be a full path of a storage class. For example: django.core.files.storage.FileSystemStorage for use file system storage. Below, we'll list some of the available solutions and their options.

Storage's option are gathered in settings.DBBACKUP\_STORAGE\_OPTIONS which is a dictionary of keywords representing how to configure it.

Warning: Do not configure backup storage with the same configuration than your media files, you'll risk to share backups inside public directories.

DBBackup uses by default the [built-in file system storage](https://docs.djangoproject.com/en/stable/ref/files/storage/#the-filesystemstorage-class) to manage files on a local directory. Feel free to use any Django storage, you can find a variety of them at [Django Packages.](https://djangopackages.org/grids/g/storage-backends/)

Note: Storing backups to local disk may also be useful for Dropbox if you already have the offical Dropbox client installed on your system.

## **4.1 File system storage**

#### **4.1.1 Setup**

To store your backups on the local file system, simply setup the required settings below.

```
DBBACKUP_STORAGE = 'django.core.files.storage.FileSystemStorage'
DBBACKUP_STORAGE_OPTIONS = {'location': '/my/backup/dir/'}
```
#### **4.1.2 Available settings**

#### location

Absolute path to the directory that will hold the files.

#### file\_permissions\_mode

The file system permissions that the file will receive when it is saved.

#### directory\_permissions\_mode

The file system permissions that the directory will receive when it is saved.

See [FileSystemStorage's documentation](https://docs.djangoproject.com/en/stable/ref/files/storage/#the-filesystemstorage-class) for a full list of available settings.

## **4.2 Google cloud storage**

Our backend for Google cloud storage uses django-storages.

#### **4.2.1 Setup**

In order to backup to Google cloud storage, you'll first need to create an account at google. Once that is complete, you can follow the required setup below.

pip install django-storages[google]

Add the following to your project's settings. Strictly speaking only *bucket\_name* is required, but we'd recommend to add the other two as well. You can also find more settings in the readme for [django-storages](https://django-storages.readthedocs.io/en/latest/backends/gcloud.html)

```
DBBACKUP_STORAGE = 'storages.backends.gcloud.GoogleCloudStorage'
DBBACKUP_STORAGE_OPTIONS = {
    "bucket_name": "your_bucket_name",
    "project_id": "your_project_id",
    "blob_chunk_size": 1024 * 1024
}
```
## **4.3 Amazon S3**

Our S3 backend uses Django Storages which uses [boto3.](https://boto3.amazonaws.com/v1/documentation/api/latest/index.html)

### **4.3.1 Setup**

In order to backup to Amazon S3, you'll first need to create an Amazon Webservices Account and setup your Amazon S3 bucket. Once that is complete, you can follow the required setup below.

```
pip install django-storages[boto3]
```
Add the following to your project's settings:

```
DBBACKUP_STORAGE = 'storages.backends.s3boto3.S3Boto3Storage'
DBBACKUP_STORAGE_OPTIONS = {
    'access_key': 'my_id',
    'secret_key': 'my_secret',
    'bucket_name': 'my_bucket_name',
    'default_acl': 'private',
}
```
#### **4.3.2 Available settings**

Note: See the [Django Storage S3 storage official documentation](https://django-storages.readthedocs.io/en/latest/backends/amazon-S3.html) for all options.

The options listed here are a selection of dictionary keys returned by get\_default\_settings in django-storages' [storages/backends/s3boto3.py,](https://github.com/jschneier/django-storages/blob/master/storages/backends/s3boto3.py#L293-L324) which allows us to write nicer code compared to using the AWS prefixed settings.

#### access\_key - Required

Your AWS access key as string. This can be found on your [Amazon Account Security Credentials page.](https://console.aws.amazon.com/iam/home#security_credential)

secret\_key - Required

Your Amazon Web Services secret access key, as a string.

bucket\_name - Required

Your Amazon Web Services storage bucket name, as a string. This directory must exist before attempting to create your first backup.

region\_name - Optional

Specify the Amazon region, e.g. 'us-east-1'

endpoint\_url - Optional

Set this to fully override the endpoint, e.g. to use an alternative S3 service, which is compatible with AWS S3. The value must contain the protocol, e.g. 'https://compatible-s3-service.example.com'.

default\_acl - Required

This setting can either be 'private' or 'public'. Since you want your backups to be secure you'll want to set 'default\_acl' to 'private'.

*NOTE: This value will be removed in a future version of django-storages.* See their [CHANGELOG](https://github.com/jschneier/django-storages/blob/master/CHANGELOG.rst) for details.

location - Optional

If you want to store your backups inside a particular folder in your bucket you need to specify the 'location'. The folder can be specified as 'folder  $name/$ '. You can specify a longer path with 'location': 'root folder/sub folder/sub sub folder/'.

## **4.4 Dropbox**

In order to backup to Dropbox, you'll first need to create a Dropbox account and set it up to communicate with the Django-DBBackup application. Don't worry, all instructions are below.

#### **4.4.1 Setup your Dropbox account**

- 1. Login to Dropbox and navigate to Developers » MyApps. <https://www.dropbox.com/developers/apps>
- 2. Click the button to create a new app and name it whatever you like. For reference, I named mine 'Website Backups'.
- 3. After your app is created, note the options button and more importantly the 'App Key' and 'App Secret' values inside. You'll need those later.

#### **4.4.2 Setup your Django project**

pip install dropbox django-storages

. . . And make sure you have the following required settings:

```
DBBACKUP_STORAGE = 'storages.backends.dropbox.DropBoxStorage'
DBBACKUP_STORAGE_OPTIONS = {
    'oauth2_access_token': 'my_token',
}
```
#### **4.4.3 Available settings**

Note: See [django-storages dropbox official documentation](https://django-storages.readthedocs.io/en/latest/backends/dropbox.html) for get more details about.

oauth2\_access\_token - Required Your OAuth access token root\_path Jail storage to this directory

## **4.5 FTP**

To store your database backups on a remote filesystem via [a]FTP, simply setup the required settings below.

#### **4.5.1 Setup**

```
pip install django-storages
```
Warning: This storage doesn't use private connection for communcation, don't use it if you're not sure about the link between client and server.

```
DBBACKUP_STORAGE = 'storages.backends.ftp.FTPStorage
DBBACKUP_STORAGE_OPTIONS = {
    'location': 'ftp://user:pass@server:21'
}
```
### **4.5.2 Settings**

location - Required

A FTP URI with optional user, password and port. example: 'ftp://anonymous@myftp.net'

### **4.5.3 Setup**

We use FTP backend from Django-Storages (again).

```
pip install django-storages
```
Here a simple configuration:

```
DBBACKUP_STORAGE = 'storages.backends.ftp.FTPStorage'
DBBACKUP_STORAGE_OPTIONS = {'location': ftp://myftpserver/}
```
## **4.6 SFTP**

To store your database backups on a remote filesystem via SFTP, simply setup the required settings below.

#### **4.6.1 Setup**

This backend is from Django-Storages with [paramiko](http://www.paramiko.org/) under.

```
pip install paramiko django-storages
```
The next configuration admit SSH server grant a the local user:

```
DBBACKUP_STORAGE = 'storages.backends.sftpstorage.SFTPStorage'
DBBACKUP_STORAGE_OPTIONS = {'host': 'myserver'}
```
## **4.6.2 Available settings**

host - Required

Hostname or adress of the SSH server

root\_path - Default ~/

Jail storage to this directory

params - Default {}

Argument used by method:*paramikor.SSHClient.connect()*. See [paramiko SSHClient.connect\(\) documentation](http://docs.paramiko.org/en/latest/api/client.html#paramiko.client.SSHClient.connect) for details.

interactive - Default False

A boolean indicating whether to prompt for a password if the connection cannot be made using keys, and there is not already a password in params.

#### file\_mode

UID of the account that should be set as owner of the files on the remote.

#### dir\_mode

GID of the group that should be set on the files on the remote host.

#### known\_host\_file

Absolute path of know host file, if it isn't set "~/.ssh/known\_hosts" will be used.

## Commands

<span id="page-24-0"></span>The primary usage of DBBackup is made with command line tools. By default, commands will create backups and upload to your defined storage or download and restore the latest.

Commands provide arguments for compress/uncompress and encrypt/decrypt.

## **5.1 dbbackup**

Backup of database.

```
$ ./manage.py dbbackup
Backing Up Database: /tmp/tmp.x0kN9sYSqk
Backup size: 3.3 KiB
Writing file to tmp-zuluvm-2016-07-29-100954.dump
```
#### **5.1.1 Help**

usage: manage.py dbbackup [-h] [–noinput] [-q] [-c] [-d DATABASE] [-s SERVERNAME] [-z] [-e] [ o OUTPUT<sub>F</sub>ILENAME||-OOUTPUT<sub>P</sub>ATH||-xEXCLUDE<sub>T</sub>ABLES||- - version||-v0,1,2,3||-  $settingsETTINSS[|--python path PYTHONPATH|[--traceback|[--no-color|[--foree-color|[--]$  $skip - checks$ 

Backup a database, encrypt and/or compress and write to storage.

optional arguments: -h, –help show this help message and exit –noinput Tells Django to NOT prompt the user for input of any kind. -q, –quiet Tells Django to NOT output other text than errors. -c, –clean Clean up old backup files -d DATABASE, –database DATABASE Database(s) to backup specified by key separated by commas(default: all) -s SERVERNAME, –servername SERVERNAME Specify server name to include in backup filename -z, –compress Compress the backup files -e, –encrypt Encrypt the backup files -o  $\texttt{OUTPUT}_FILENAME \texttt{,} \texttt{--} \texttt{--} output \texttt{--} file name OUTPUT_FILENAME Specific name on storage \texttt{--} \texttt{--}$  $\label{eq:1} OOUTPUT_{P}ATH, \mbox{\textbf{--}} \quad - \quad output \quad - \quad pathOUTPUT_{P}ATHSpecificity where to store on local files system \quad - \quad$  $xEXCLUDEF_{A}BLES, exclude$   $tables EXCLUDEF_{A}BLESExcludetables from backup$   $-$ 

 $-version show program's version number and exit - v0, 1, 2, 3, - - verboxity0, 1, 2, 3Verboxitylevel; 0 =$  $minimaloutput, 1 = normaloutput, 2 = verbose output, 3 = veryverbose output - settings SET TINGST he Python path to a setting a module, e.g. "my project. settings. main". If this isn't provided, the DJANGT. This is a list of the program. This is a list of the program, we can use the following text for the text.$  $-pyth on path PYTHONPATH Adirectory to add to the Python path, e.g." /home/djangoprojects/myproject".$ −tracebackRaiseonCommandErrorexceptions - -no - colorDon'tcolorizethecommandoutput. - - force  $colorForecolorization of the command output. -- skip-checks Skipsystem checks.$ 

## **5.2 dbrestore**

Restore a database. :: \$ ./manage.py dbrestore Restoring backup for database: /tmp/tmp.x0kN9sYSqk Finding latest backup Restoring: tmp-zuluvm-2016-07-29-100954.dump Restore tempfile created: 3.3 KiB

## **5.2.1 Help**

usage: manage.py dbrestore [-h] [–noinput] [-q] [-d DATABASE] [-i INPUT<sub>F</sub>ILEN AME|[–IIN PUT<sub>P</sub>ATH][– $sSERVERNAM$ ]  $[1-v0, 1, 2, 3]$  $[- - settings SETTINGS]$  $[- - python pathPYTHONPATH]$  $[- - traceback]$  $[- - no \lfloor -(-1)$  force  $-\text{color}[- -\text{skip} -\text{color}]$ 

Restore a database backup from storage, encrypted and/or compressed.

optional arguments: -h, –help show this help message and exit –noinput Tells Django to NOT prompt the user for input of any kind. -q, –quiet Tells Django to NOT output other text than errors. -d DATABASE, –database DATABASE Database to restore -i INPUT $_{F}$ ILENAME, –  $input \quad - \quad filenameINPUT_{F}ILENAMESpecification \\ the backup from \quad - \quad IINPUT_{P}ATH, - \quad - \quad IINPUT_{P}ATH$  $input - path INPUT<sub>P</sub>ATHSpecify path nonlocal filesystem to backup from - sSERVERNAME, -$  $server name SER VERNAMEI fbackup file is not specified, filter the existing ones with the given server name$  $c, -- decrypt Decrypt database forersoring-pPASSPHRASE, --pass phrase PASSPHRASEPass phrase for decrypt file--1.$  $z, -- uncompress Uncompressgzipd a table for the error in g--version show program's version number and exit v0, 1, 2, 3, -$  -  $verbosity 0, 1, 2, 3Verbosity level; 0$  = minimaloutput, 1 = normaloutput, 2  $verboscoutput, 3 = very verboseoutput -- settings SETTINGSThePython path to asettings module, e.g." my project settings.$  $-$ pythonpath $PYTHONPATHAdirectory to add to the Python path, e.g. "/home/djangoprojects/myproject".$  $-tracebackRaiseon CommandError exceptions - -no-color Don't colorize the command output. - -force$  $colorForecolorization of the command output. -- skip-checks Skipsystem checks.$ 

## **5.3 mediabackup**

Backup media files, gather all in a tarball and encrypt or compress.

```
$ ./manage.py mediabackup
Backup size: 10.0 KiB
Writing file to zuluvm-2016-07-04-081612.tar
```
## **5.3.1 Help**

usage: manage.py mediabackup [-h] [–noinput] [-q] [-c] [-s SERVERNAME] [-z] [-e] [-o  $\text{OUTPUT}_FILENAME \vert \vert - \text{COUNTPUT}_PATH \vert \vert - - \text{version} \vert \vert - v0, 1, 2, 3 \vert \vert - - \text{ settings} SETTINGS \vert \vert -$ ℎℎ ][− − ][− − − ][− − − ][− − − ℎ]

Backup media files, gather all in a tarball and encrypt or compress.

optional arguments: -h, –help show this help message and exit –noinput Tells Django to NOT prompt the user for input of any kind. -q, –quiet Tells Django to NOT output other text than errors. -c, –clean Clean up old backup files -s SERVERNAME, –servername SERVERNAME Specify server name to include in backup filename -z, –compress Compress the archive -e, –encrypt Encrypt the backup files -o  $\text{OUTPUT}_FILENAME$ ,  $output$   $filenameOUTPUT_FILENAMESpecifyfilename on storage$  $\overline{OOUTPUT}$ P $\overline{HTH}$ ,  $output$   $path \overline{OUTPUT}$ P $ATH$ Specifywheretostoreonlocalfilesystem  $-version show program's version number and exit - v0, 1, 2, 3, - - verboxity0, 1, 2, 3Verboxitylevel; 0 =$  $minimal output, 1 = normal output, 2 = verbose output, 3 = veryverbose output - settings SET TINGST he Python path to a setting a module, e.g. "my project. settings. main". If this isn't provided, the DJANGT. This is a list of the program. This is a list of the program, we will use the following text.$  $-pyth on path PYTHONPATHAdirectory to add to the Python path, e.g. "/home/djangoprojects/myproject". -tracebackRaise on Command Error exceptions - -no-color Don't colorize the command output. - -force$  $colorer of the command output. -- skip-check S_kipsystem checks.$ 

## **5.4 mediarestore**

Restore media files, extract files from archive and put into media storage.

```
$ ./manage.py mediarestore
Restoring backup for media files
Finding latest backup
Reading file zuluvm-2016-07-04-082551.tar
Restoring: zuluvm-2016-07-04-082551.tar
Backup size: 10.0 KiB
Are you sure you want to continue? [Y/n]
2 file(s) restored
```
## **5.4.1 Help**

usage: manage.py mediarestore [-h] [–noinput] [-q] [-i INPUT<sub>F</sub> [LENAME][–IINPUT<sub>P</sub>ATH][– $sSERVERNAME$ [ $|-e$ [ $|-pPA$  $version[[-v0, 1, 2, 3]$  $[--settings SETTINGS]$  $[--python path PYTHONPATH]$  $[--traceback]$  $[--no [color]$ [--  $force-color$ ][-- $skip-1.5cm$  -  $checks$ ]

Restore a media backup from storage, encrypted and/or compressed.

optional arguments: -h, –help show this help message and exit –noinput Tells Django to NOT prompt the user for input of any kind. -q, –quiet Tells Django to NOT output other text than errors. -i INPUT<sub>F</sub>ILENAME, – –  $input \quad - \quad file name INPUT_{F}ILENAMESpecific in a method \label{eq:1} have a set of the same time. \begin{equation} \begin{aligned} \begin{array}{rcl} \textit{Input} & = & \quad \textit{I} \end{array} \end{aligned} \begin{aligned} \begin{array}{rcl} \textit{Input} & = & \quad \textit{I} \end{array} \end{aligned} \end{equation}$  $input - path INPUT<sub>P</sub>ATHSpeci fypathonlocal filesystem to backup from - sSERVERNAME, -$  $server name SER VERNAMEIf back up file is not specified, filter the existing ones with the given server name$  $e, -- decrypt Decrypt database forerstoring-pPASSPHRASE, --pass phrase PASSPHRASEPass phrase for decrypt file--{\it et al.}$  $z, -$  –  $uncompress Uncompresszipdata before restoring$  –  $r, -$  –  $replaceReplace existing files$  $-version show program's version number and exit - v0, 1, 2, 3, - - verboxity0, 1, 2, 3Verboxitylevel; 0 =$  $minimal output, 1 = normal output, 2 = verbosc output, 3 = veryverbosc output$  $- settings SET TINGST he Python path to a setting a module, e.g. "my project. settings. main". If this isn't provided, the DJANGT. This is a list of the program. This is a list of the program, we will use the following text.$  $-pyth on path PYTHONPATH Adirector y to add to the Python path, e.g. "/home/djangoprojects/myproject".$  $-tracebackRaise on Command Error exceptions - -no-color Don't colorize the command output. - -force$  $colorForecolorization of the command output. -- skip-checks Skipsystem checks.$ 

## **5.5 listbackups**

This command helps to list backups filtered by type ('media' or 'db'), by compression or encryption.

### **5.5.1 Help**

usage: manage.py listbackups  $[-h]$  [–noinput]  $[-q]$  [-d DATABASE]  $[-z]$   $[-z]$   $[-e]$   $[-E]$   $[-c]$   $\text{CONTENT}_T YPE$ ] $[-c]$ ][−0, 1, 2, 3][− − ][− − ℎℎ ][− − ][− − −  $\lfloor -(-1)$  force  $-\lfloor -\frac{1}{n} \rfloor - \lfloor -\frac{1}{n} \rfloor$ 

optional arguments: -h, –help show this help message and exit –noinput Tells Django to NOT prompt the user for input of any kind. -q, –quiet Tells Django to NOT output other text than errors. -d DATABASE, –database DATABASE Filter by database name -z, –compressed Exclude non-compressed -Z, –not-compressed Exclude compressed -e, –encrypted Exclude non-encrypted -E, –not-encrypted Exclude encrypted -c  $CONTENT_T YPE$ , – – content – typeCONTENT<sub>T</sub>YPEFilterbycontenttype'db'or'media' –  $-version show program's version number and exit - v0, 1, 2, 3, - - verboxity0, 1, 2, 3Verboxitylevel; 0 =$  $minimal output, 1 = normal output, 2 = verbose output, 3 = veryverbose output$  $-settings SETTINGSThe Python path to a setting a module, e.g." my project. settings. main". If this isn't provided, the DJANGST, I can be found in this work.$  $-pyth on path PYTHONPATHAdirectory to add to the Python path, e.g. "/home/djangoprojects/myproject".$ −tracebackRaiseonCommandErrorexceptions - -no - colorDon'tcolorizethecommandoutput. - - force  $colorForce colorization of the command output. -- skip-check S_kipsystem checks.$ 

## Integration tutorials

<span id="page-28-0"></span>Note: If you have a custom and/or interesting way of use DBBackup, do not hesitate to make us a pull request.

## **6.1 Django-cron**

Example of cron job with [django-cron](https://github.com/Tivix/django-cron) with file system storage:

```
import os
from django.core import management
from django.conf import settings
from django_cron import CronJobBase, Schedule
class Backup(CronJobBase):
   RUN_AT_TIMES = ['6:00', '18:00']
   schedule = Schedule(run_at_times=RUN_AT_TIMES)
   code = 'my_app.Backup'
   def do(self):
        management.call_command('dbbackup')
```
## Upgrade from 2.5.x

## <span id="page-30-0"></span>**7.1 Settings**

The following settings are now useless, you can remove them:

- DBBACKUP\_BACKUP\_ENVIRONMENT: Must be set in CONNECTORS['dbname']['env']
- DBBACKUP\_RESTORE\_ENVIRONMENT: Same than BACKUP\_ENVIRONMENT
- DBBACKUP\_FORCE\_ENGINE
- DBBACKUP\_READ\_FILE
- DBBACKUP\_WRITE\_FILE
- DBBACKUP\_BACKUP\_DIRECTORY: Was used by Filesystem storage, use location parameter
- DBBACKUP\_SQLITE\_BACKUP\_COMMANDS: Was used by SQLite database, use CONNECTORS's parameters.
- DBBACKUP\_SQLITE\_RESTORE\_COMMANDS: Same than SQLITE\_BACKUP\_COMMANDS
- DBBACKUP\_MYSQL\_BACKUP\_COMMANDS: Same than SQLITE\_BACKUP\_COMMANDS but for MySQL
- DBBACKUP\_MYSQL\_RESTORE\_COMMANDS: Same than MYSQL\_BACKUP\_COMMANDS
- DBBACKUP\_POSTGRESQL\_BACKUP\_COMMANDS Same than MYSQL\_BACKUP\_COMMANDS but for PostgreSQL
- DBBACKUP\_POSTGRESOL\_RESTORE\_COMMANDS: Same than DBBACKUP\_POSTGRESOL\_BACKUP\_COMMANDS: Was used for activate PostGIS, use PqDumpGisConnector connector for enable this option
- DBBACKUP\_POSTGRESOL\_RESTORE\_SINGLE\_TRANSACTION: Must be set in CONNTECTORS['dbname']['single\_transaction']
- DBBACKUP\_BUILTIN\_STORAGE

## **7.2 Commands**

### **7.2.1 dbrestore**

--backup-extension has been removed, DBBackup should automaticaly know the appropriate file.

Listing from this command,  $-\text{list}$ , has been removed in favor of listbackups command.

## **7.2.2 mediabackup**

mediabackup's --no-compress option has been replaced by --compress for keep consistency with other commands.

Now this command can backup remote storage, not only filesystem's DBBACKUP\_BACKUP\_DIRECTORY.

## **7.2.3 mediarestore**

You are now able to restore your media files backups. Unfortunately you'll not be able to restore old backup files.

## **7.3 Database connector**

We made a total refactoring of DBCommands system. It is now easier to use, configure and implement a custom one.

All database configuration for backups are defined in settings DBBACKUP CONNECTORS. By default, the DATABASES parameters are used but can be overrided in this new constant.

This dictionnary stores configuration about how backups are made, what is the path of backup command  $//bin/$ mysqldump), add suffix or prefix to the command line, environment variable, etc.

The system stay pretty simple and can detect alone how to backup your DB. If it can't just submit us what is your Django DB Engine and we'll try to fix it.

## **7.3.1 SQLite**

Previously backup was made by copy the database file, now you have the choice between make a raw snaphot or make a real SQL dump. It can be useful to exclude tables or don't overwrite data.

If you want to restore your old backups choose dbbackup.db.sqlite.SqliteCPConnector.

## **7.4 Storage engine**

All storage engines has been removed from DBBackup except the basic. Now this object will use Django storages as driver.

settings.DBBACKUP\_STORAGE must now be a full path to a Django storage, for example 'django.core. files.storage.FileSystemStorage'. settings.DBBACKUP\_STORAGE\_OPTIONS hold its function of gather storage's options.

If you was using a removed storage backend, don't worry, we ensure you'll have a solution by test and write equivalent in Django-Storages.

## Contributing guide

<span id="page-32-0"></span>Dbbackup is a free license software where all help are welcomed. This documentation aims to help users or developers to bring their contributions to this project.

## **8.1 Submit a bug, issue or enhancement**

All communication are made with [GitHub issues.](https://github.com/django-dbbackup/django-dbbackup/issues) Do not hesitate to open a issue if:

- You have an improvement idea
- You found a bug
- You've got a question
- More generaly something seems wrong for you

## **8.2 Make a patch**

We use [GitHub pull requests](https://github.com/django-dbbackup/django-dbbackup/pulls) for manage all patches. For a better handling of requests we advise you to:

- 1. Fork the project and make a new branch
- 2. Make your changes with tests if possible and documentation if needed
- 3. Push changes to your fork repository and test it with Travis
- 4. If succeed, open a pull request
- 5. Upset us until we give you an answer

Note: We advise you to launch it with Python 2  $\&$  3 before push and try it in Travis. DBBackup uses a lot of file operations, so breaks between Python versions are easy.

## **8.3 Test environment**

We provides tools for helps developers to quickly test and dev on DBBackup. There are 2 majors scripts:

- runtests.py: Unit tests launcher and equivalent of manage.py in the test project.
- functional.sh: Shell script that use runtests.py to create a database backup and restore it, the same with media, and test if they are restored.

#### **8.3.1 runtests.py**

You can test code in local machine with the runtests.py script:

python runtests.py

But if argument are provided, it acts as manage.py so you can simply launch other command to test deeply, example:

```
# Enter in Python shell
python runtests.py shell
# Launch a particular test module
python runtests.py test dbbackup.tests.test_utils
```
All tests are stored in dbbackup.tests.

#### **8.3.2 functional.sh**

It tests at the higher level if backup/restore mechanism is alright. It becomes powerful because of the configuration you can give to it. See the next chapter for explanation about it.

#### **8.3.3 Configuration**

DBBackup contains a test Django project at dbbackup.tests and its settings module. This configuration takes care of the following environment variables:

DB\_ENGINE - Default: django.db.backends.sqlite3

Databank-Engine to use. See in django.db.backends for default backends.

DB\_NAME - Default: :memory:

Database name. Should be set correctly if an other db is used than sqlite3

DB USER - Default: None

DB Username

DB\_PASSWORD - Default: None

DB Password

DB\_HOST - Default: None

DB Host

Why is this more complicated than the earlier solution? For mongodb tests dj-database-url had no ENGINE defined.

MEDIA\_ROOT - Default= tempfile.mkdtemp()

Django's MEDIA\_ROOT, useful if you want test media backup from filesystem

STORAGE - Default: dbbackup.tests.utils.FakeStorage

Storage used for backups

#### STORAGE\_OPTIONS

Options for instanciate the chosen storage. It must be in format "key1=foo, key2=bar" and will be convert into a dict.

## **8.4 Online CI**

We use [Travis](https://travis-ci.org/django-dbbackup/django-dbbackup) for tests Dbbackup with a matrix of components' version: Several version of Django and several versions of Python including 2, 3 and PyPy.

Code coverage is ensured with [Coveralls](https://coveralls.io/github/django-dbbackup/django-dbbackup) and has not yet minimum coverage limit.

Code health is checked with [Landscape](https://landscape.io/github/django-dbbackup/django-dbbackup/)

## Changelog

## <span id="page-36-0"></span>**9.1 Unreleased**

- Replace ugettext\_lazy with gettext\_lazy [#342](https://github.com/django-dbbackup/django-dbbackup/pull/342)
- Documentation fixes [#341](https://github.com/django-dbbackup/django-dbbackup/pull/341) [#333](https://github.com/django-dbbackup/django-dbbackup/pull/333) [#349](https://github.com/django-dbbackup/django-dbbackup/pull/349) [#348](https://github.com/django-dbbackup/django-dbbackup/pull/348) [#337](https://github.com/django-dbbackup/django-dbbackup/pull/337)

## **9.2 3.3.0**

- Documentation fixes [#341](https://github.com/django-dbbackup/django-dbbackup/pull/341) [#333](https://github.com/django-dbbackup/django-dbbackup/pull/333) [#328](https://github.com/django-dbbackup/django-dbbackup/pull/328) [#320](https://github.com/django-dbbackup/django-dbbackup/pull/320) [#305](https://github.com/django-dbbackup/django-dbbackup/pull/305) [#303](https://github.com/django-dbbackup/django-dbbackup/pull/303) [#302](https://github.com/django-dbbackup/django-dbbackup/pull/302) [#298](https://github.com/django-dbbackup/django-dbbackup/pull/298) [#281](https://github.com/django-dbbackup/django-dbbackup/pull/281) [#266](https://github.com/django-dbbackup/django-dbbackup/pull/266) [#349](https://github.com/django-dbbackup/django-dbbackup/pull/349) [#348](https://github.com/django-dbbackup/django-dbbackup/pull/348) [#337](https://github.com/django-dbbackup/django-dbbackup/pull/337)
- "output-filename" in mediabackup command [#324](https://github.com/django-dbbackup/django-dbbackup/pull/324)
- Fixes for test infrastructure and mongodb support [#318](https://github.com/django-dbbackup/django-dbbackup/pull/318)
- sqlite3: don't throw warnings if table already exists [#317](https://github.com/django-dbbackup/django-dbbackup/pull/317)
- Fixes for django3 and updated travis (and File handling) [#316](https://github.com/django-dbbackup/django-dbbackup/pull/316)
- Restoring from FTP [#313](https://github.com/django-dbbackup/django-dbbackup/pull/313)
- Fixes to run dbbackup management command in Postgres for non-latin Windows. [#273](https://github.com/django-dbbackup/django-dbbackup/pull/273)
- Apply changes from pull request 244; Update to include sftp storage [#280](https://github.com/django-dbbackup/django-dbbackup/pull/280)
- Quick fix for proper selection of DB name to restore [#260](https://github.com/django-dbbackup/django-dbbackup/pull/260)

**Compatibility** 

<span id="page-38-0"></span>As we want to ensure a lot of platforms will be able to save data before upgrading, Django-DBBackup supports PyPy, 3.2 to 3.5 and Django greater than 2.2

## Other Resources

- <span id="page-40-0"></span>• [GitHub repository](https://github.com/django-dbbackup/django-dbbackup)
- [PyPi project](https://pypi.python.org/pypi/django-dbbackup/)
- [Read The Docs](http://django-dbbackup.readthedocs.org/)
- [GitHub issues](https://github.com/django-dbbackup/django-dbbackup/issues)
- [GitHub pull requests](https://github.com/django-dbbackup/django-dbbackup/pulls)
- [Travis CI](https://travis-ci.org/django-dbbackup/django-dbbackup)
- [Coveralls](https://coveralls.io/github/django-dbbackup/django-dbbackup)

Indices and tables

- <span id="page-42-0"></span>• genindex
- modindex
- search